# Dell Digital Locker

## How to download multiple license files

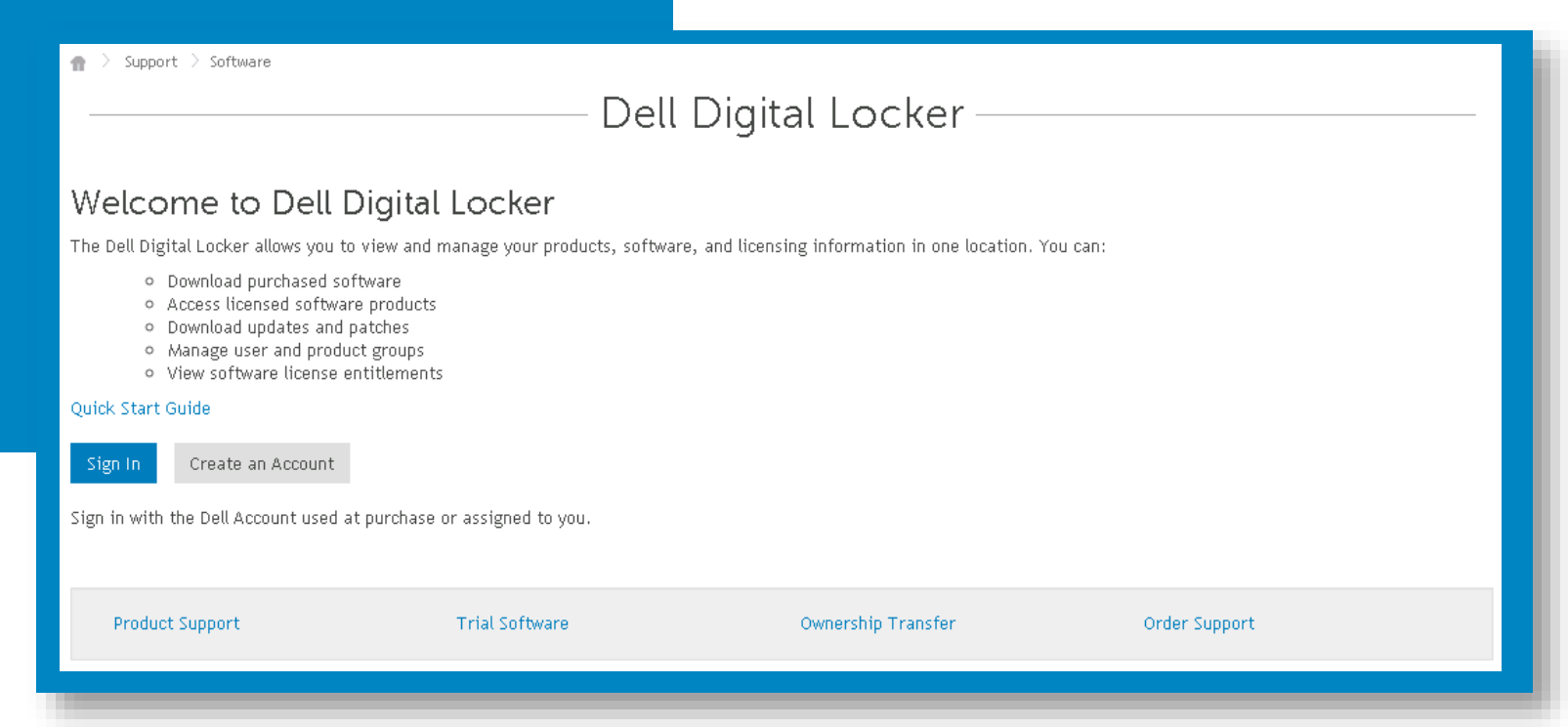

## STEP 1 Open and sign into your Dell Digital Locker account

#### Open **Tools** page, then License Activation link; Activated license tab to download all available license key files

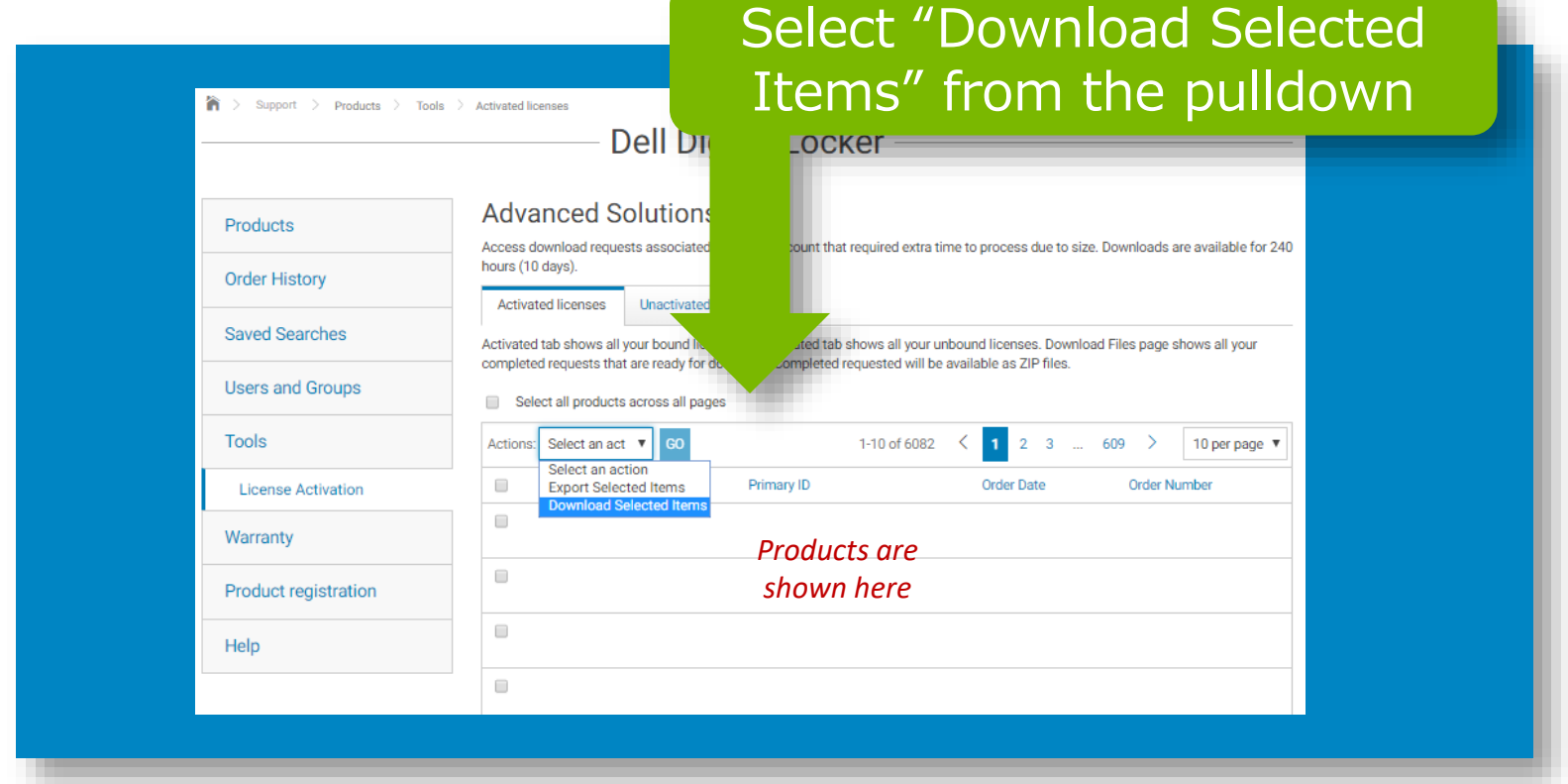

STEP 2 Download all your licenses

Open **Tools** page, then Download Files link; Files ready for download will be available in your account for 240hrs (10 days). After 10 days they will be removed.

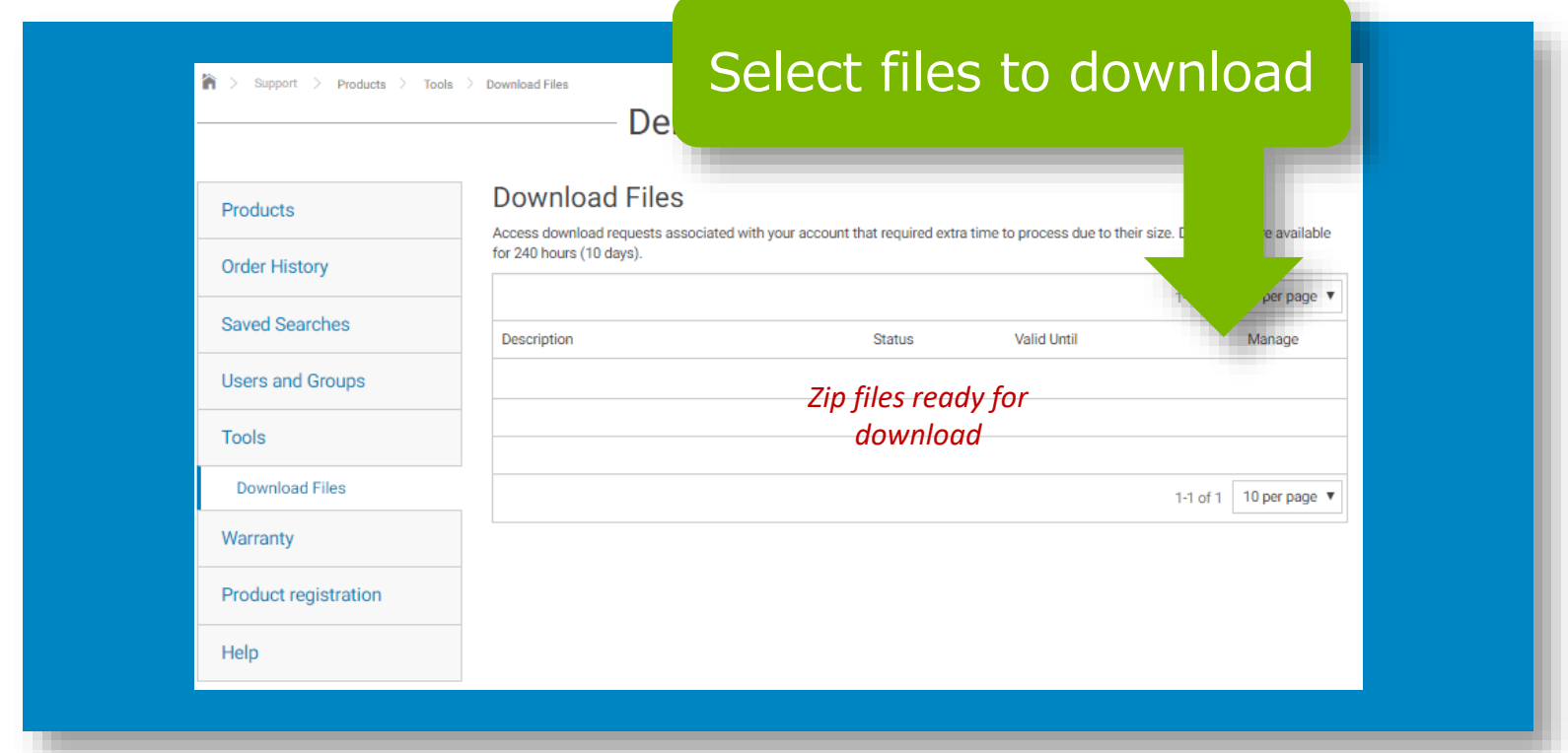

STEP 3 Download your zip file

# **Dell Digital** Locker

## How to download multiple license files

# Thank You for **Choosing Dell**

> Support > Software 音

#### Dell Digital Locker

#### Welcome to Dell Digital Locker

The Dell Digital Locker allows you to view and manage your products, software, and licensing information in one location. You can:

- o Download purchased software
- o Access licensed software products
- o Download updates and patches
- o Manage user and product groups
- o View software license entitlements

#### Quick Start Guide

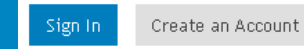

Sign in with the Dell Account used at purchase or assigned to you.

Product Support

**Trial Software** 

Ownership Transfer

Order Support